## **Návod na použití datového kabelu CC-USB-RS485- 150U EPsolar:**

- 1. Nejprve si ověřte, že máte správný datový kabel CC-USB-RS485-150U EPsolar a že je kompatibilní s vaším zařízením. Zkontrolujte také, zda je váš počítač nebo zařízení vybaveno USB portem.
- 2. Připojte konektor USB kabelu CC-USB-RS485-150U do volného USB portu na vašem počítači nebo zařízení.
- 3. Na druhém konci kabelu se nachází konektor RS485, který bude připojen k zařízení od EPsolar. Ujistěte se, že máte správně identifikován RS485 konektor.
- 4. Najděte RS485 konektor na vašem zařízení od EPsolar, které potřebuje být připojeno k počítači nebo zařízení pomocí datového kabelu. Může se jednat o regulátor nebo jiné zařízení od EPsolar s RS485 rozhraním.
- 5. Připojte konektor RS485 datového kabelu CC-USB-RS485-150U do RS485 konektoru na vašem zařízení od EPsolar. Ujistěte se, že jsou konektory pevně spojené.
- 6. Po připojení datového kabelu můžete spustit příslušný software nebo aplikaci poskytovanou EPsolar pro komunikaci s regulátorem nebo jiným zařízením.
- 7. V aplikaci nebo softwaru vyberte správné komunikační rozhraní, kterým je RS485, a vyberte příslušný port, který je připojený k datovému kabelu CC-USB-RS485-150U.
- 8. Po správném nastavení komunikačního rozhraní a portu byste měli být schopni komunikovat s vaším regulátorem nebo zařízením od EPsolar pomocí datového kabelu CC-USB-RS485-150U.

Poznámka: Ujistěte se, že máte nainstalovány příslušné ovladače nebo software poskytované EPsolar pro správnou funkci datového kabelu CC-USB-RS485-150U. Před použitím se seznamte s uživatelskou příručkou a pokyny od výrobce.

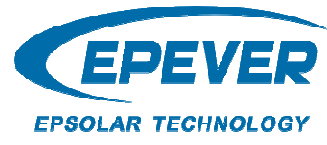

## **Výrobce:**

**HUIZHOU EPEVER TECHNOLOGY CO., LTD. 7HO** Zhongkai High-tech Zone Cina<br>Tel:+86-752-3889706 No.103, Dongxing Rd, Chenjiang Street **Huizhou** Čína